**2**

**4**

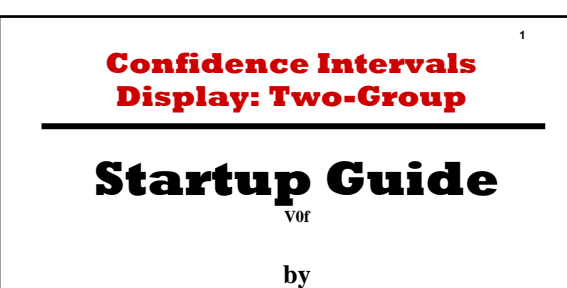

**Milo Schield** *www.StatLit.org/pdf/ 2013-Schield-Confidence-Intervals-Display-6up.pdf 2013-Schield-Confidence-Intervals-Display-1up.pdf*

## **Confidence Intervals**

Confidence intervals are arguably the simplest and easiest way to show sampling error. Generating confidence intervals on a common outcome for two groups allows us to see if the difference in means is statistically-significant. Excel doesn't have a command to generate confidence intervals for one or two groups. It doesn't have a simple way of creating a graphic. These slides show how to do it all using Excel and an Excel template.

## **Approach**

**3**

- *1. This presentation assumes that summary statistics on an outcome (average or proportion, sample size and standard deviation) are available for two subgroups.*
- *2. Given these statistics, the Margin of Error and associated confidence intervals can be generated.*
- *3. Non-overlapping confidence intervals indicate statistical-significance. But this may be hard to see.*
- *4. Excel can be used to generate visual display of confidence intervals. This involves some unusual uses of Excel. This will be shown in the next slides.*

## **Excel Template**

- *1. An Excel template is available that converts summary statistics for two groups into two horizontal bars symbolizing the associated confidence intervals.*
- *2. Whether or not the bars overlap or touch is easily seen – and can be copied into a document or slide.*
- *3. Download a template from www.StatLit.org/Excel/ Display-Confidence-Intervals-2Group-Excel-2003.xls*
- *4. This template works with Excel 2003 and subsequent versions. It does not have any macros.*

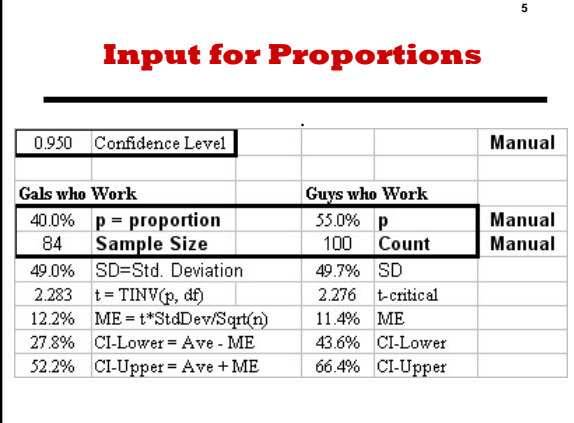

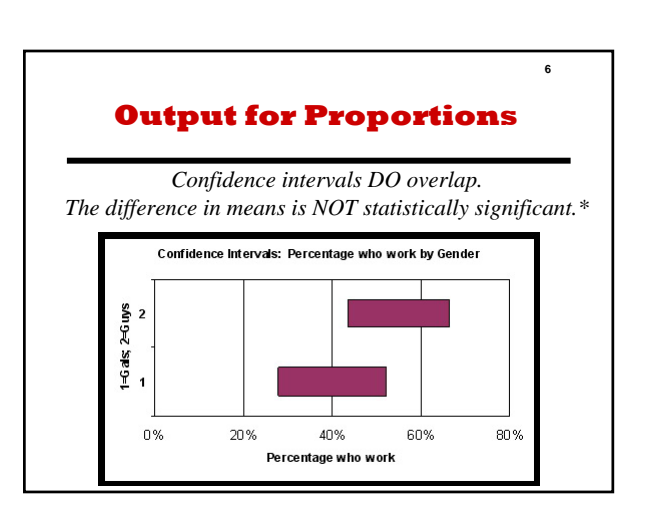

![](_page_1_Picture_129.jpeg)

![](_page_1_Figure_3.jpeg)

![](_page_1_Figure_4.jpeg)

![](_page_1_Figure_5.jpeg)